# **DAM-39432 DAM模块**

## 产品使用手册

## V6.01.00

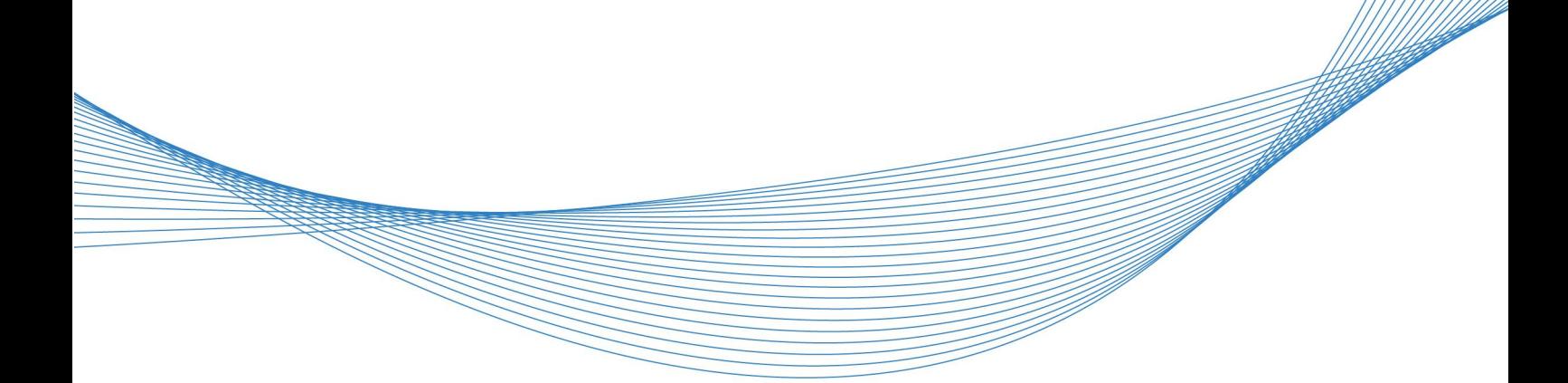

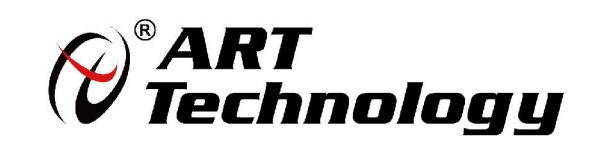

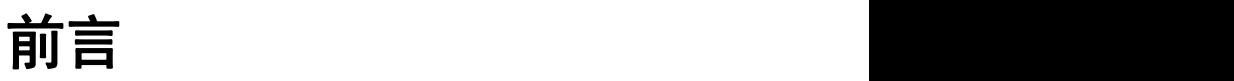

版权所有,未经许可,不得以机械、电子或其它任何方式进行复制。 本公司保留对此手册更改的权利,产品后续相关变更时,恕不另行通知。

#### ■ 免责说明

订购产品前,请向厂家或经销商详细了解产品性能是否符合您的需求。 正确的运输、储存、组装、装配、安装、调试、操作和维护是产品安全、正常运行的前提。本公司 对于任何因安装、使用不当而导致的直接、间接、有意或无意的损坏及隐患概不负责。

#### 司 安全使用小常识

1.在使用产品前,请务必仔细阅读产品使用手册; 2.对未准备安装使用的产品,应做好防静电保护工作(最好放置在防静电保护袋中,不要将其取出); 3.在拿出产品前,应将手先置于接地金属物体上,以释放身体及手中的静电,并佩戴静电手套和手 环,要养成只触及其边缘部分的习惯; 4.为避免人体被电击或产品被损坏,在每次对产品进行拔插或重新配置时,须断电; 5.在需对产品进行搬动前,务必先拔掉电源; 6.对整机产品,需增加/减少板卡时,务必断电; 7.当您需连接或拔除任何设备前,须确定所有的电源线事先已被拔掉;

8.为避免频繁开关机对产品造成不必要的损伤,关机后,应至少等待 30 秒后再开机。

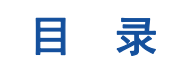

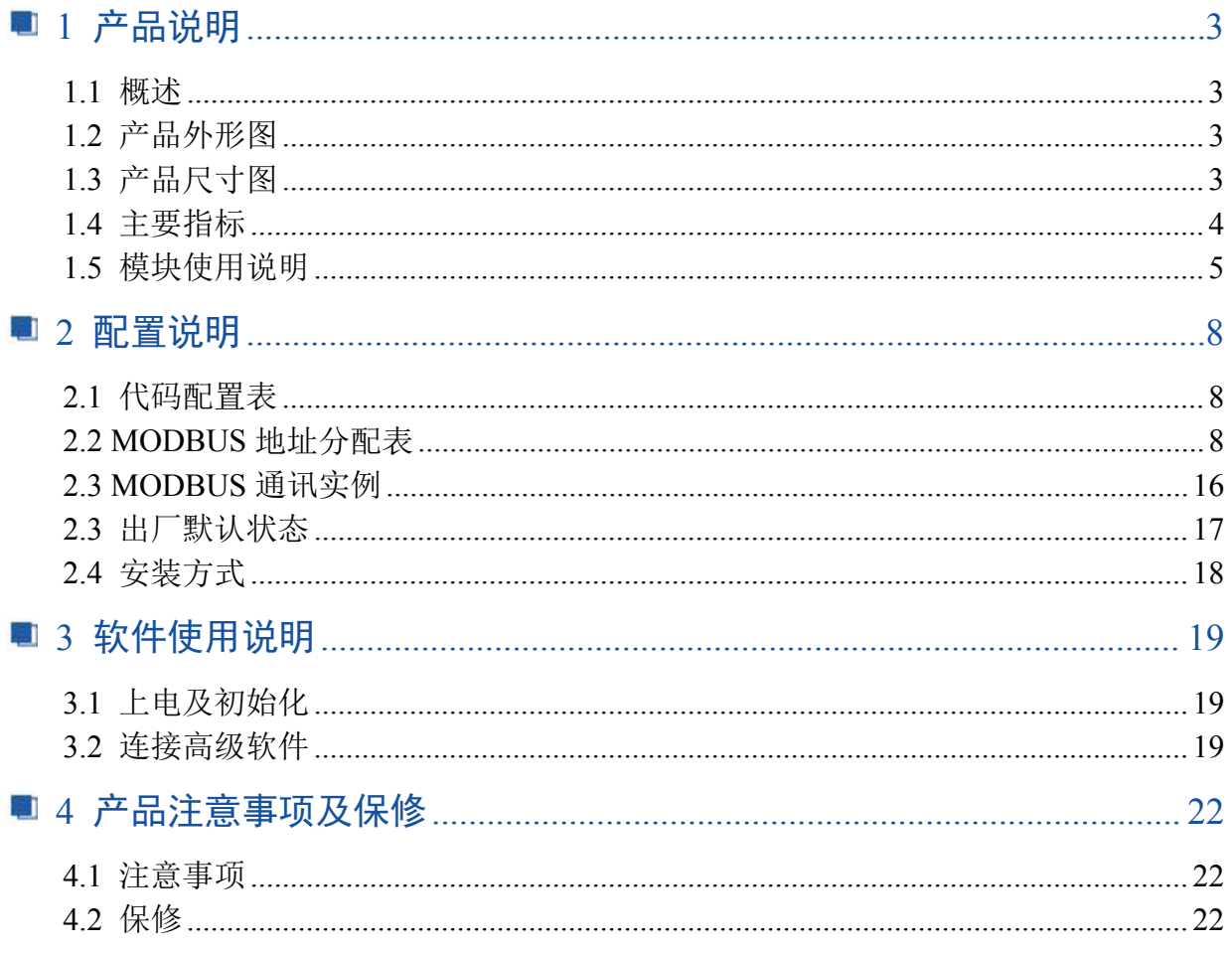

## <span id="page-3-0"></span>■ 1 产品说明

## <span id="page-3-1"></span>1.1 概述

DAM-39432 是 32 路继电器输出模块, 具有 32 路 A 型信号继电器。RS485 通讯接口, 带有标 准 ModbusRTU 协议, 配备良好的人机交互界面, 使用方便, 性能稳定。

## <span id="page-3-2"></span>1.2 产品外形图

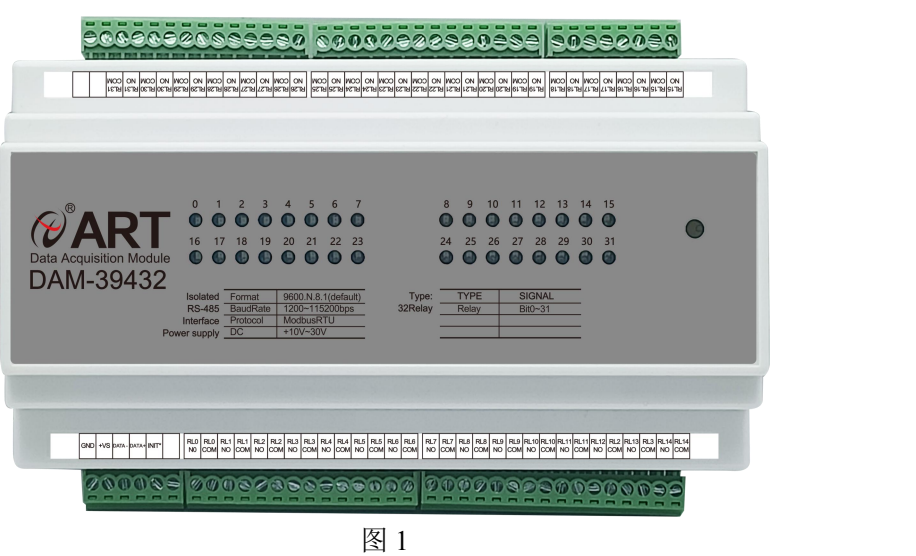

<span id="page-3-3"></span>1.3 产品尺寸图

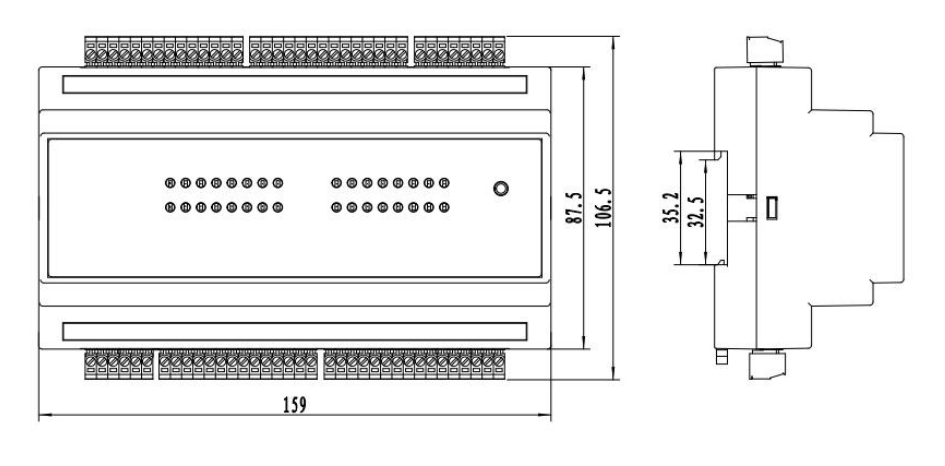

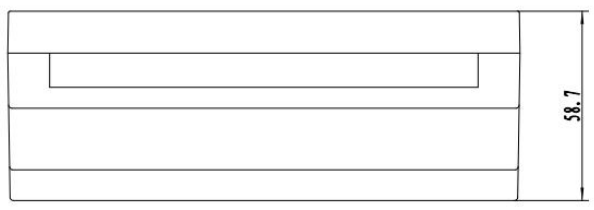

## <span id="page-4-0"></span>1.4 主要指标

32 路继电器输出模块

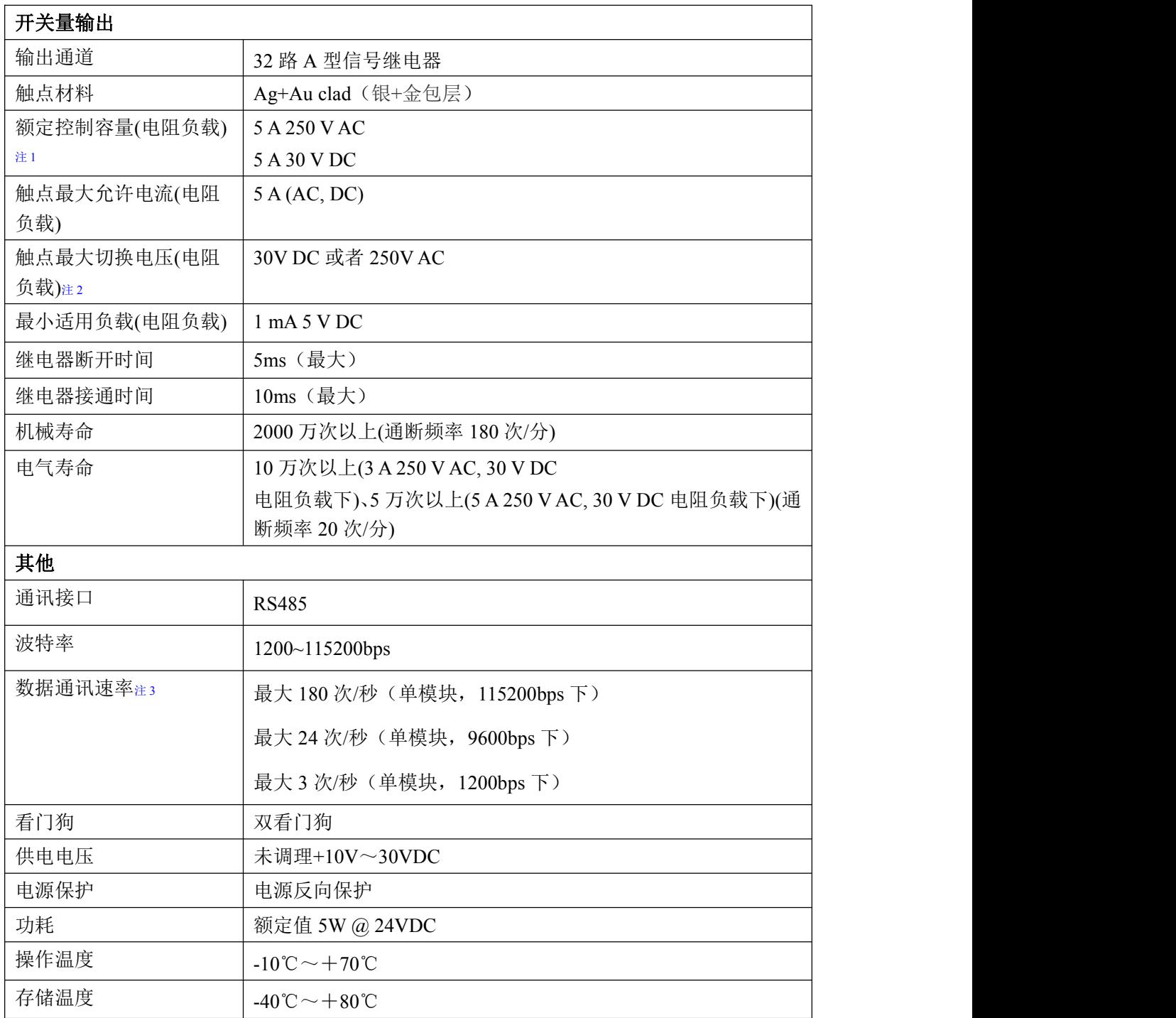

注意:

**1**、电阻负载:继电器所有参数的最大值是针对所带负载为阻性负载情况下实现,阻性负载指:碘 钨灯、白炽灯、电阻炉、烤箱、电热水器等不会引起电压和电流相位变化的负载。

**2**、触点最大切换电压:此值在负载为电阻负载情况下的最大值,支持直流和交流电压,如果负载 为容性负载或者感性负载,此指标可能会降低。

**3**、数据通讯速率:此参数指的是 **MCU** 控制器和上位机通讯速度,属于理论最大值,通讯速率还 会受到现场布线长度、带载模块数量,上位机编程架构、**CPU** 硬件能力等问题影响。

## <span id="page-5-0"></span>1.5 模块使用说明

### 、端子定义表

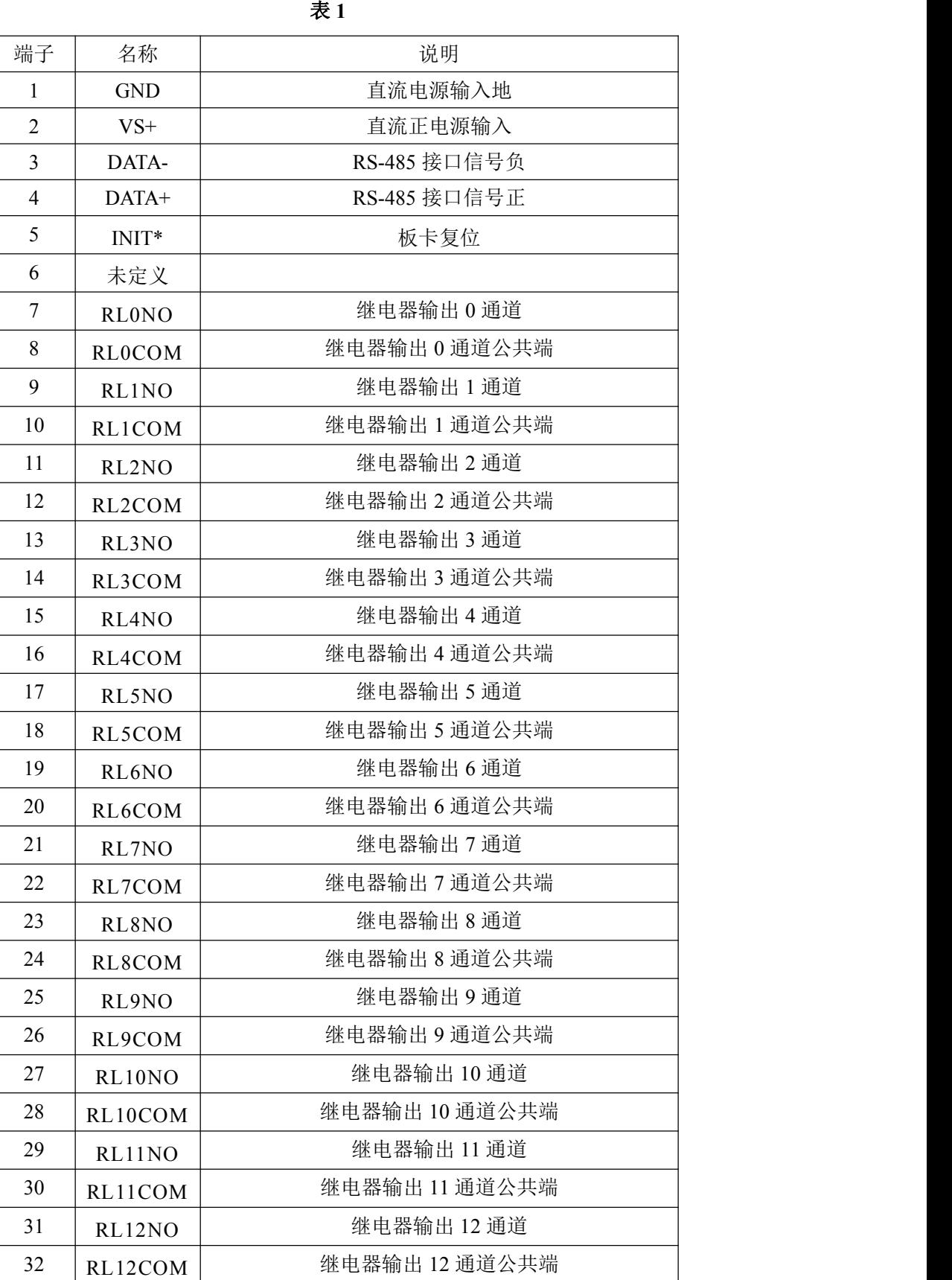

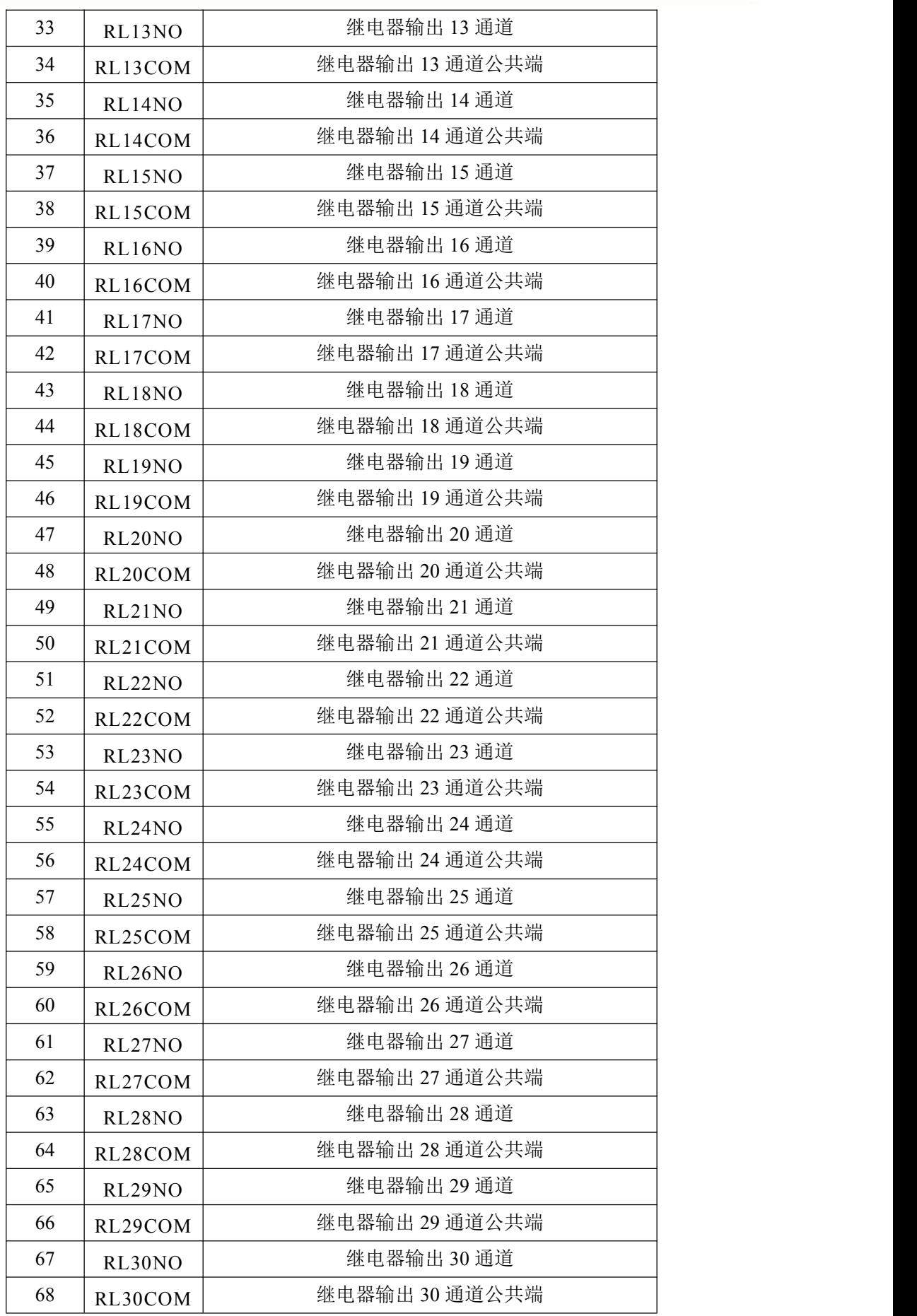

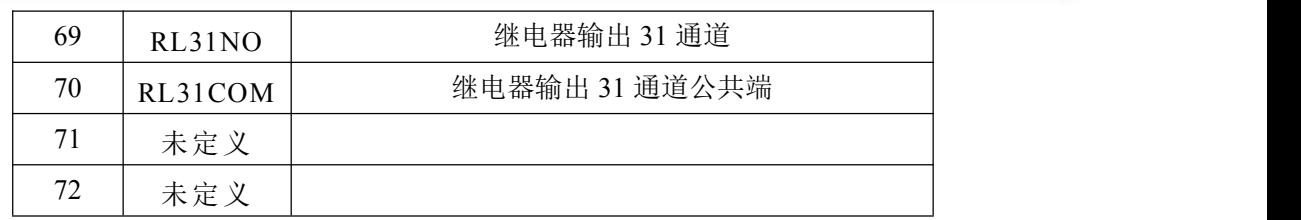

#### **2**、模块内部结构框图

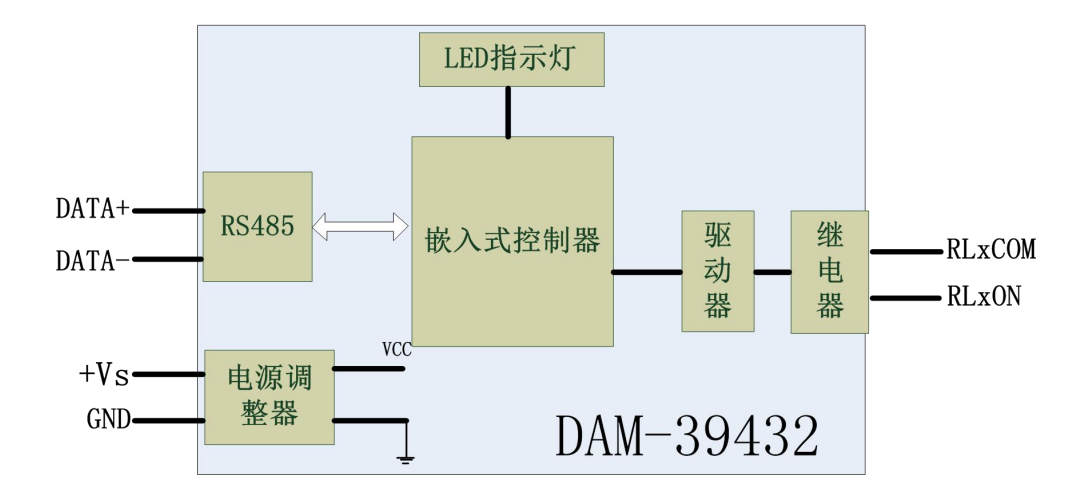

图 3

#### **3**、恢复出厂设置说明

将 INIT\*引脚和 GND 引脚短接, 在+Vs 端和 GND 端间加+10~+30VDC 电压, 上电后, 模块指 示灯快速闪烁 3 次, 待指示灯闪烁停止后, 模块已经完成复位。

复位成功后,模块恢复出厂默认值:

#### 模块地址:**1**

波特率: 9600bps 8、1、N(无校验)

#### **4**、指示灯说明:

模块有 1 个运行指示灯。

运行指示灯: 正常上电并且无数据发送时, 指示灯常亮; 有数据发送时, 指示灯闪烁; INIT 短 接上电时,指示灯快速闪烁 3 次。

#### **5**、电源连接及通讯连接:

电源输入及 RS485 通讯接口如下图所示,输入电源的最大电压为 30V,超过量程范围可能会造 成模块电路的永久性损坏。

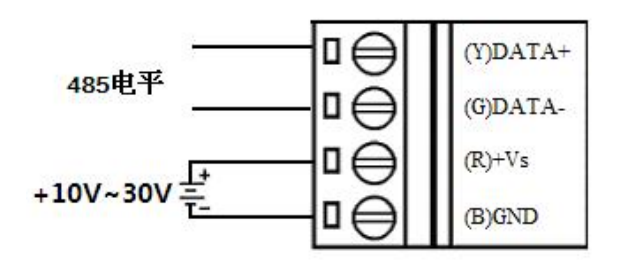

7

### **6**、继电器输出连接:

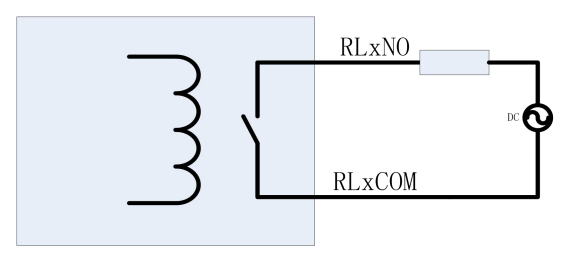

图 5

## <span id="page-8-0"></span>■ 2 配置说明

### <span id="page-8-1"></span>2.1 代码配置表

#### **1**、波特率配置代码表

表 2

| 代码  | 0x0000 | 0x0001 | 0x0002 | 0x0003 | 0x0004 | 0x0005 | 0x0006 | 0x0007 |
|-----|--------|--------|--------|--------|--------|--------|--------|--------|
| 波特率 | 1200   | 2400   | 4800   | 9600   | 9200   | 38400  | 57600  | 5200   |

## <span id="page-8-2"></span>2.2 MODBUS 地址分配表

功能码: 01H、02H

说明: 读取输出继电器的状态

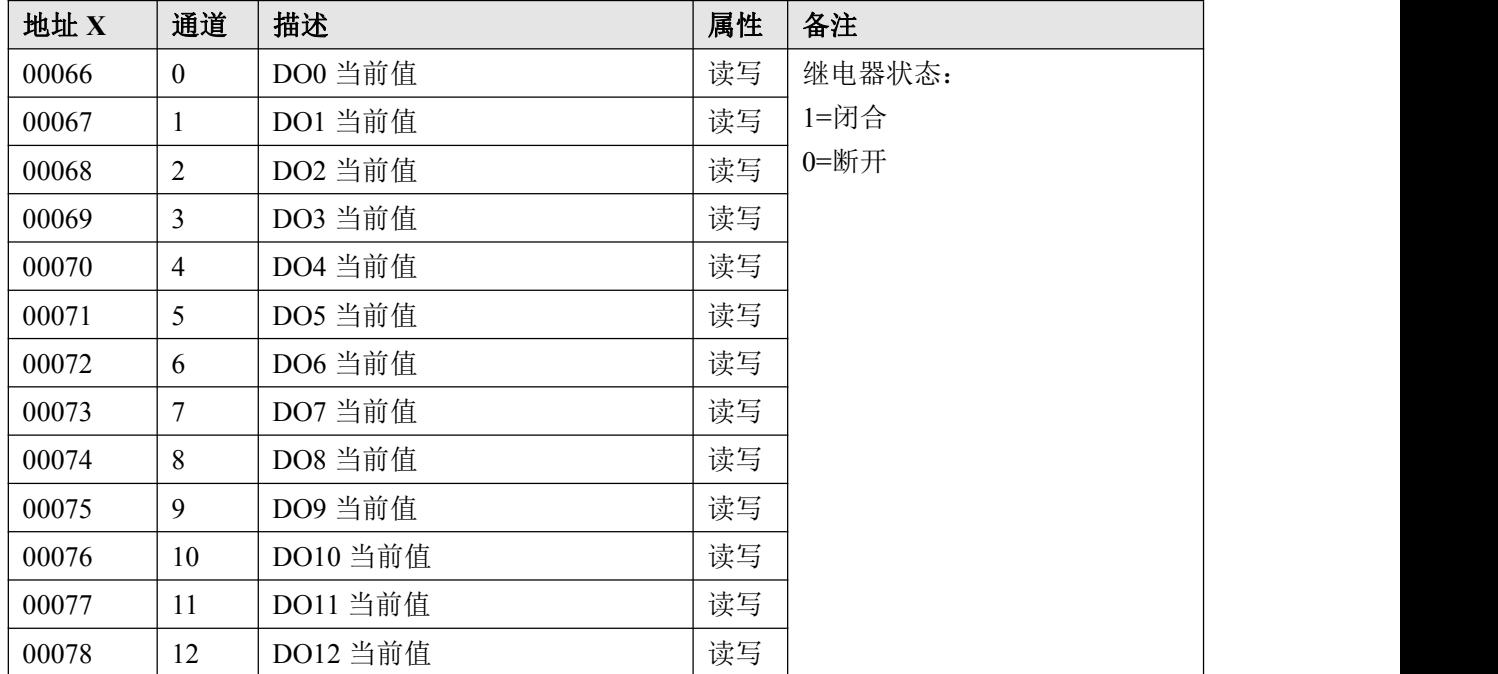

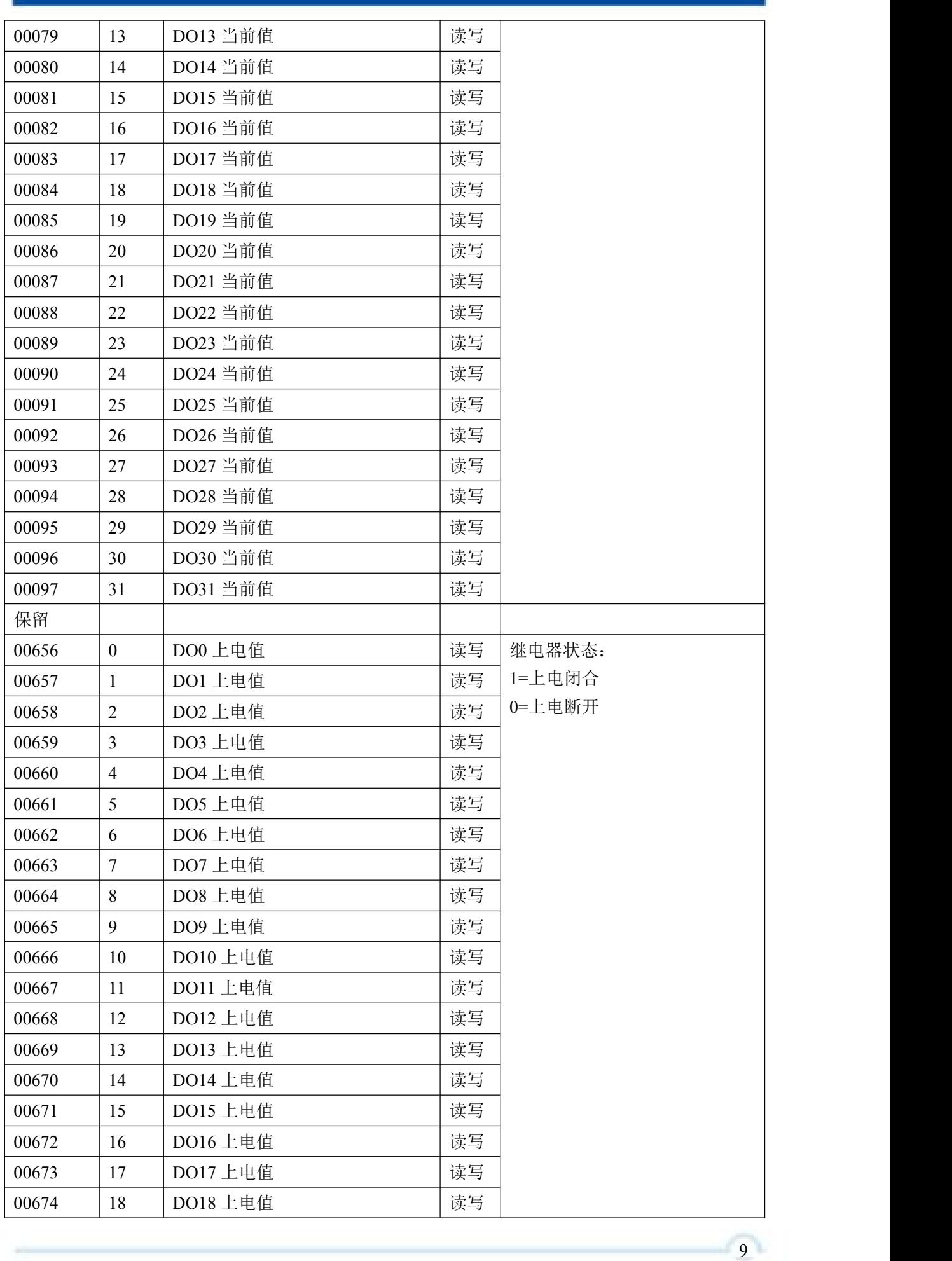

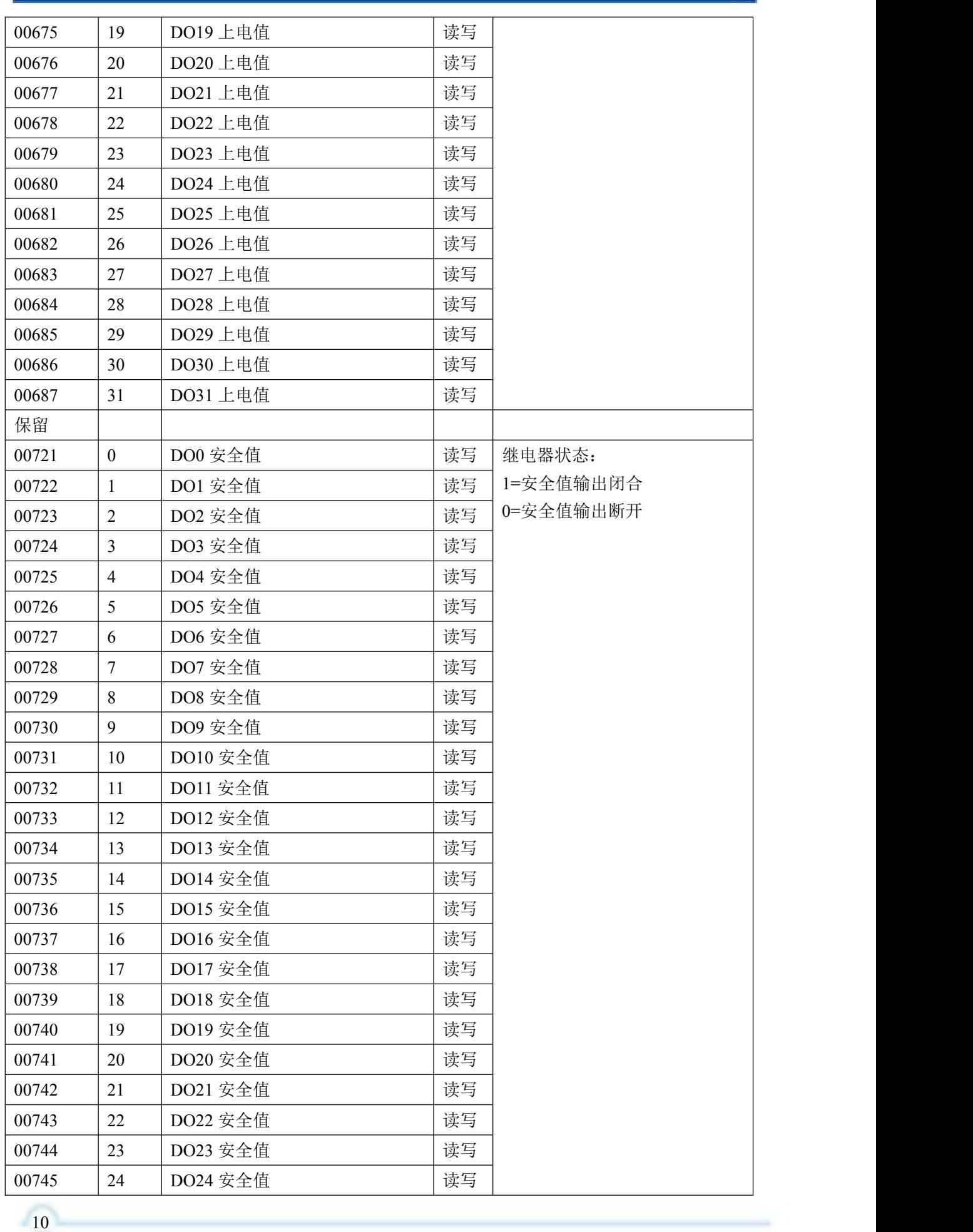

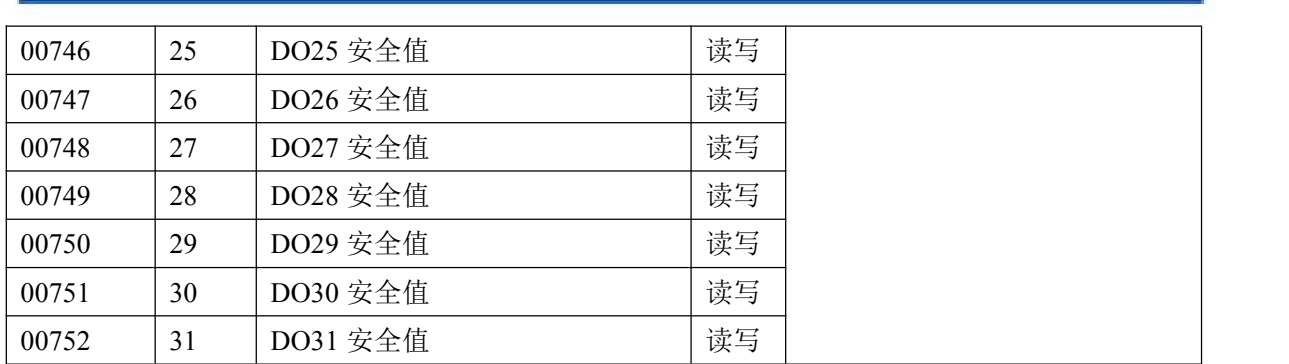

功能码:03H、04H

说明: 读取寄存器的值

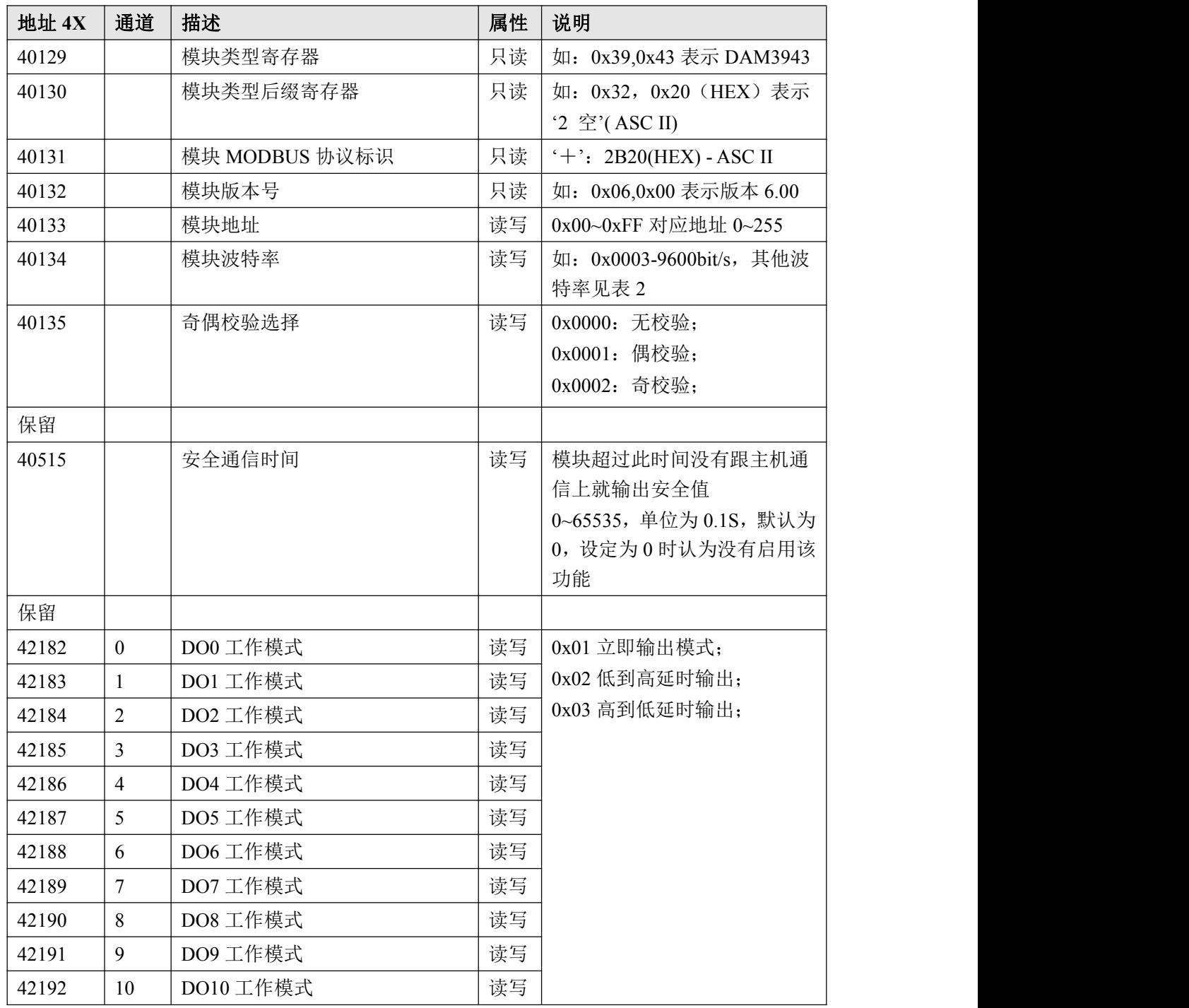

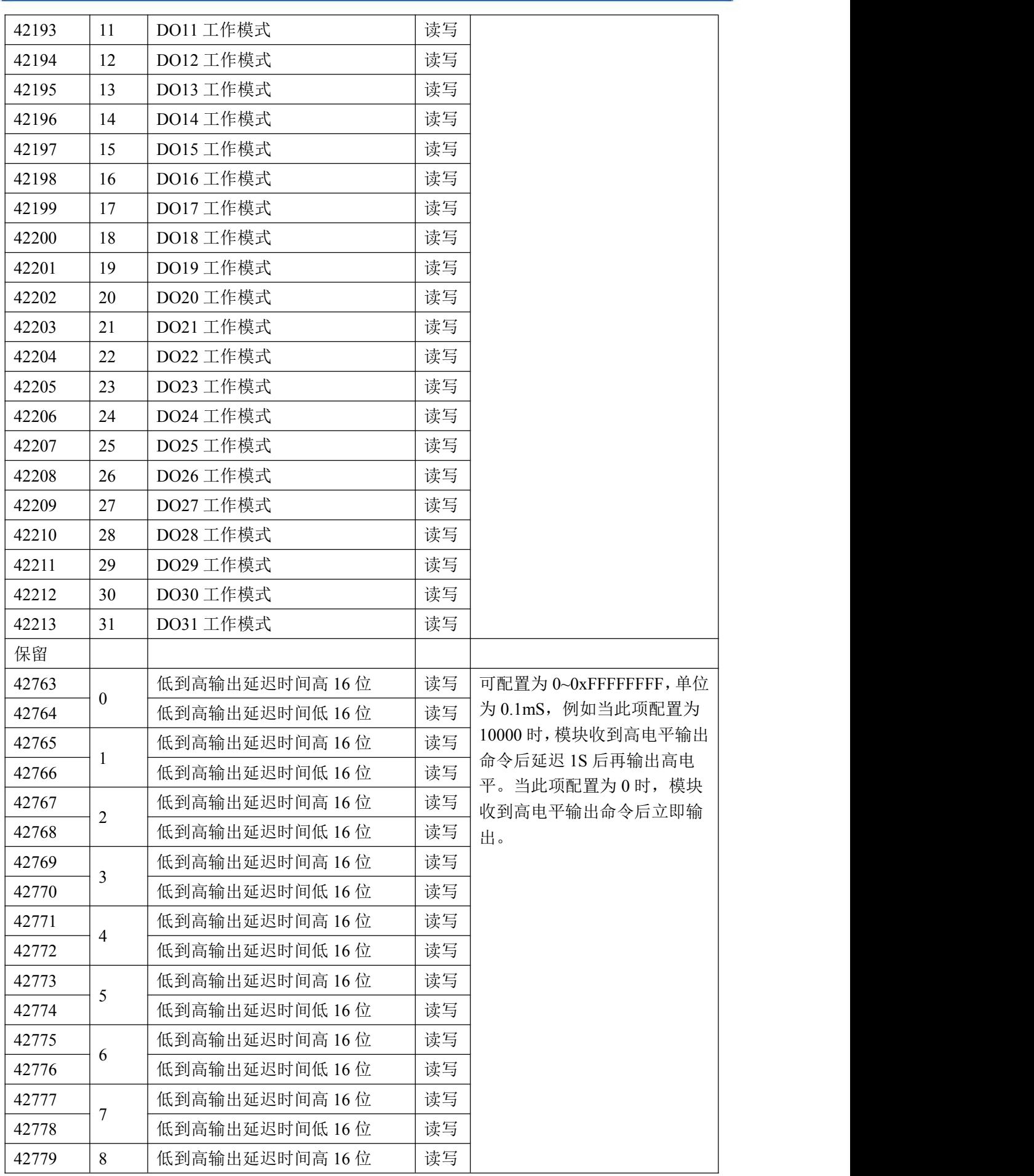

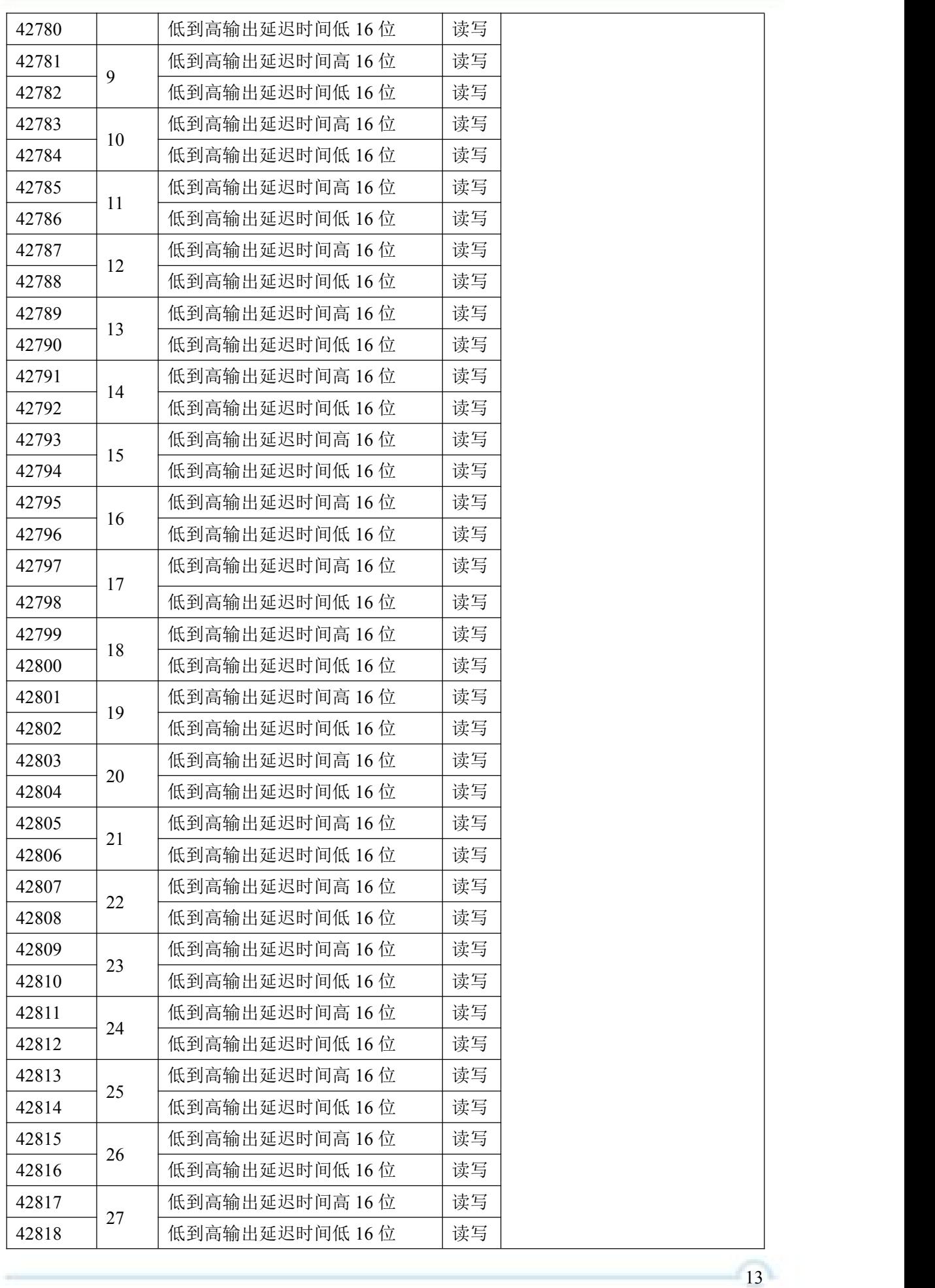

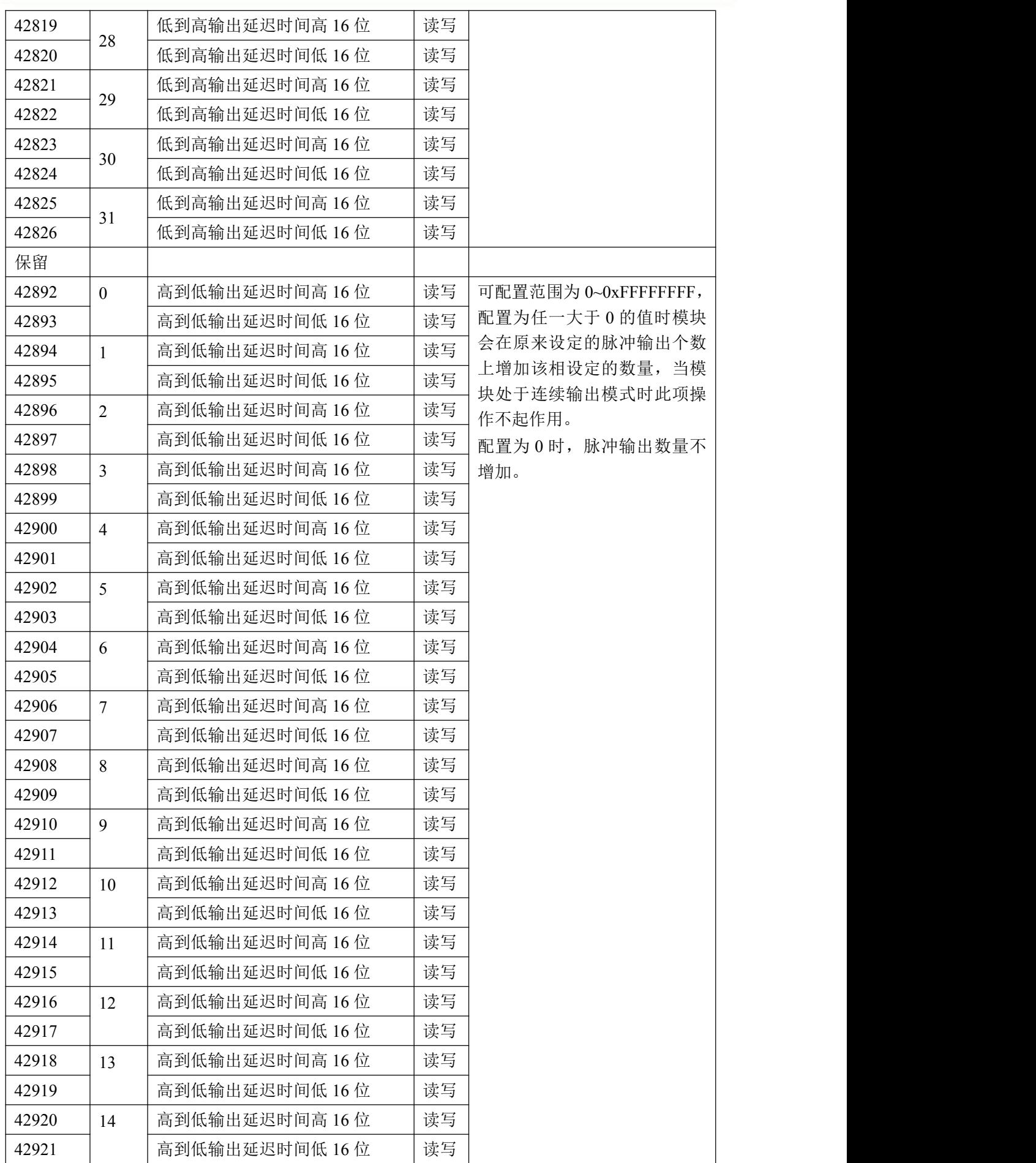

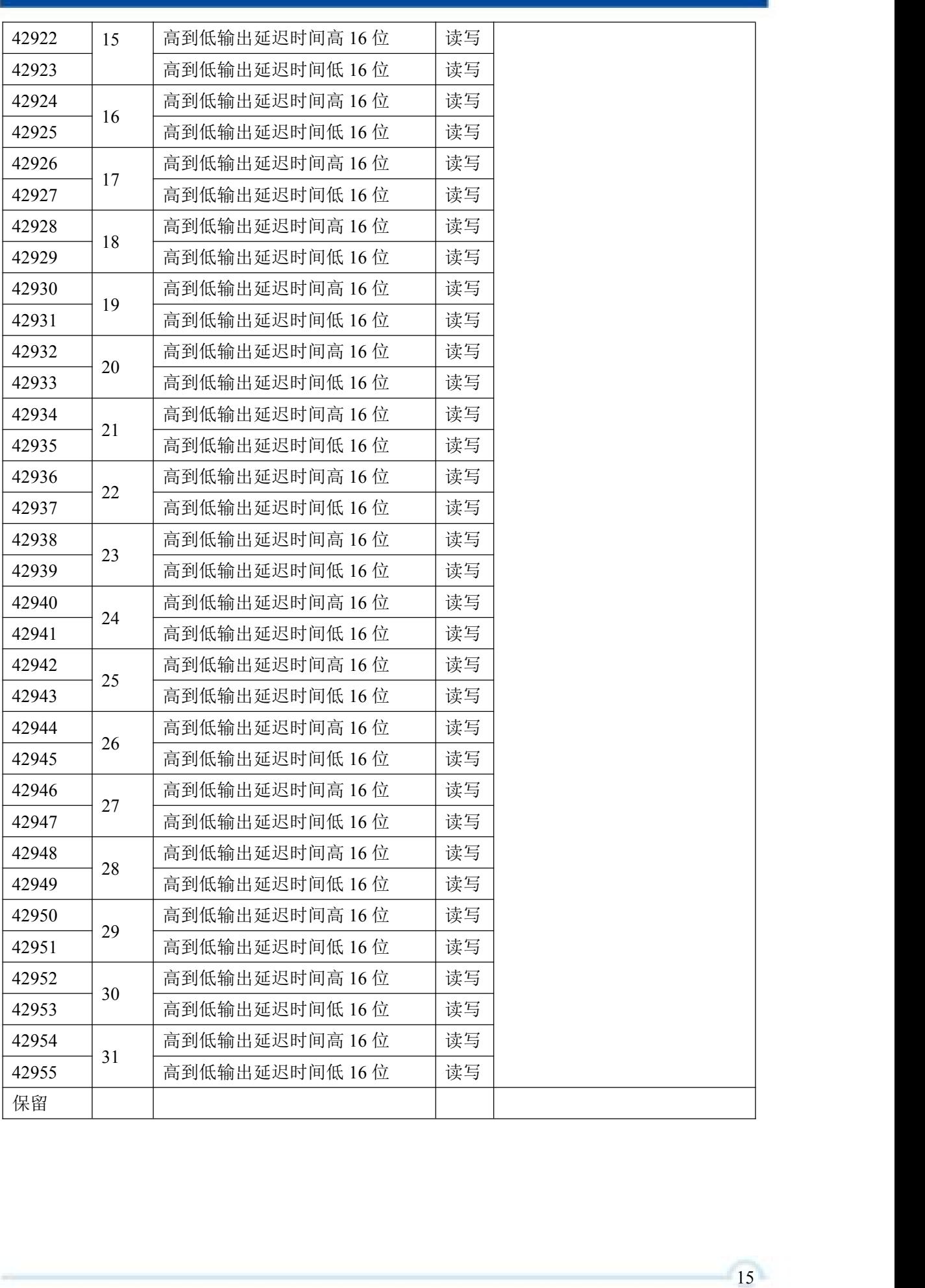

## <span id="page-16-0"></span>2.3 MODBUS 通讯实例

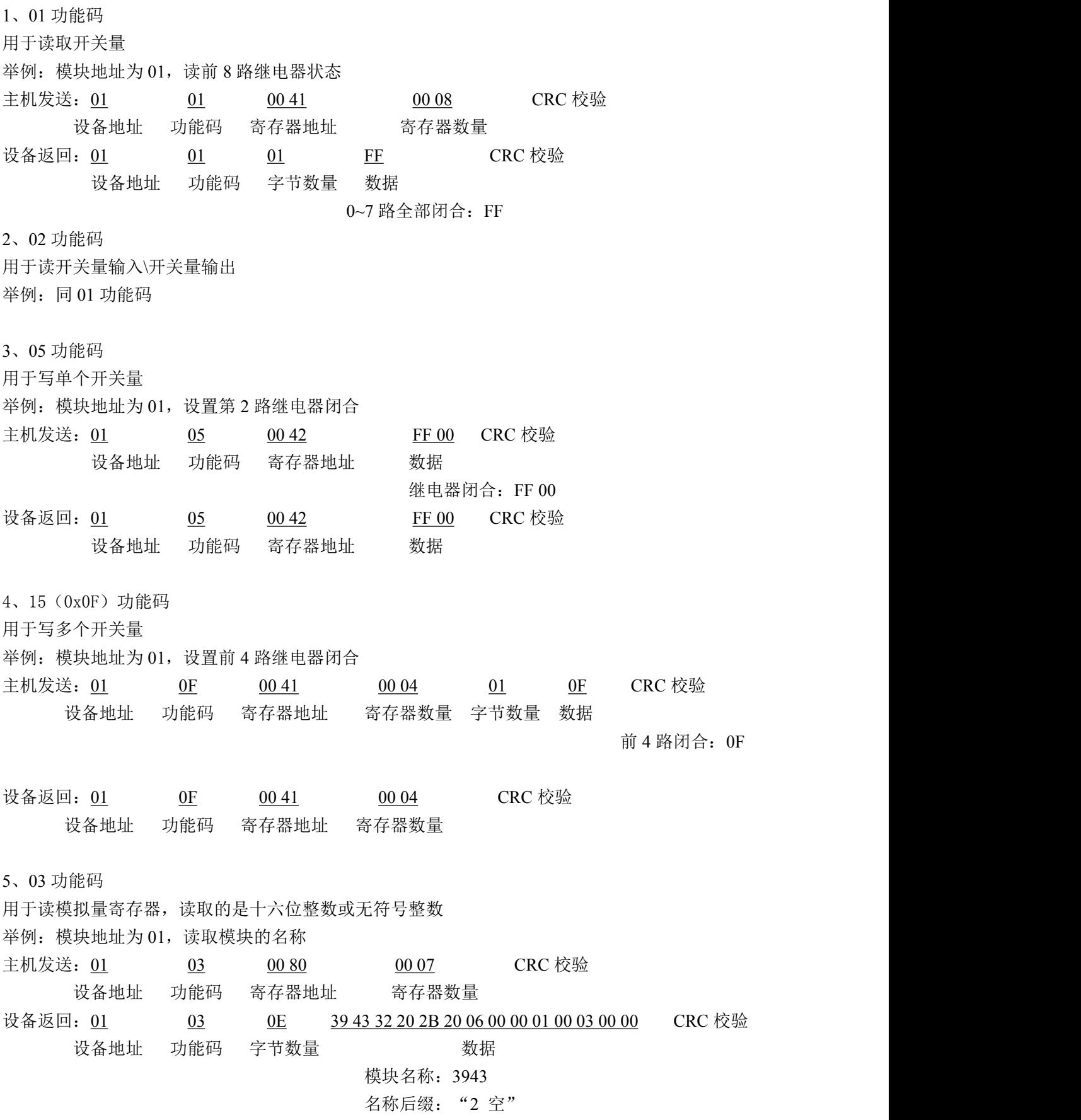

16

版本号:V6.00 地址:01 波特率: 03 (9600bps) 校验: 00(无校验) 6、04 功能码 用于读输入寄存器,读取的是十六位整数或无符号整数 举例:同 03 功能码 7、06 功能码 用于写单个保持寄存器 举例: 模块地址为 01, 设置模块地址为 2 主机发送: 01 06 00 84 00 02 CRC 校验 设备地址 功能码 寄存器地址 数据 模块地址:2 设备返回: 01 06 00 84 00 02 CRC 校验 设备地址 功能码 寄存器地址 数据 8、16(0x10)功能码 用于写多个保持寄存器 举例: 模块地址为 01, 设置模块地址为 2 和波特率为 9600, 无校验 主机发送: 01 10 00 84 00 03 06 00 02 00 03 00 00 CRC 校验 设备地址 功能码 寄存器地址 寄存器数量 字节数量 数据 模块地址:2 波特率:9600 校验位:无 设备返回: 01 10 00 84 00 03 CRC 校验 设备地址 功能码 寄存器地址 40133 寄存器数量 9、设备返回错误指令 错误指令格式:设备地址+差错码(0x80+功能码)+异常码(0x02)+CRC 校验 例:写入地址错误 设备返回:01 90 02 CRC 校验 设备地址 差错码 异常码 其他错误码参看 Modbus 协议说明书

## <span id="page-17-0"></span>2.3 出厂默认状态

模块地址:1 波特率:9600bps、8 位数据位,1 位停止位 校验方式: 无校验

## <span id="page-18-0"></span>2.4 安装方式

DAM-39432 模块可方便的安装在 DIN 导轨、面板上,方便用户使用。信号连接可以通过导线 插入螺钉式端子进行连接。

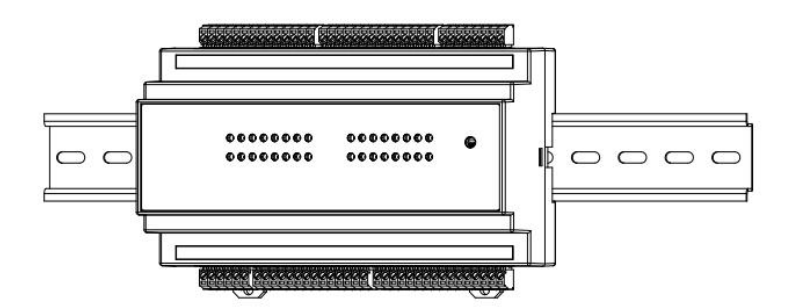

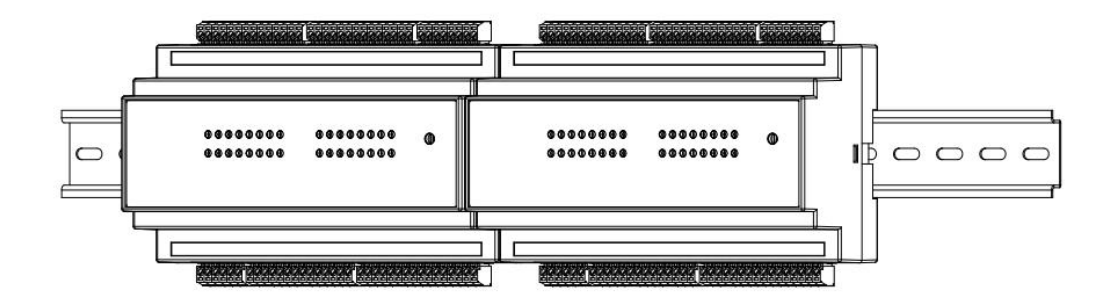

图 6

18

## <span id="page-19-0"></span>■ 3 软件使用说明

## <span id="page-19-1"></span>3.1 上电及初始化

- 1) 连接电源: "+Vs"接电源正, "GND"接地, 模块供电要求: +10V-+30V。
- 2) 连接通讯线:DAM-39432 通过转换模块(RS232 转 RS485 或 USB 转 RS485)连接到计算机, "DATA+"和"DATA-"分别接转换模块的"DATA+"和"DATA-"端。
- 3) 复位: 在断电的情况下, 将 INIT 端子接地, 加电至指示灯闪烁停止则完成复位。断电, 断开 INIT 端子接线, 此时再上电模块进入正常工作状态。

#### <span id="page-19-2"></span>3.2 连接高级软件

1)选择波特率 9600,其它的默认,点击"搜索"

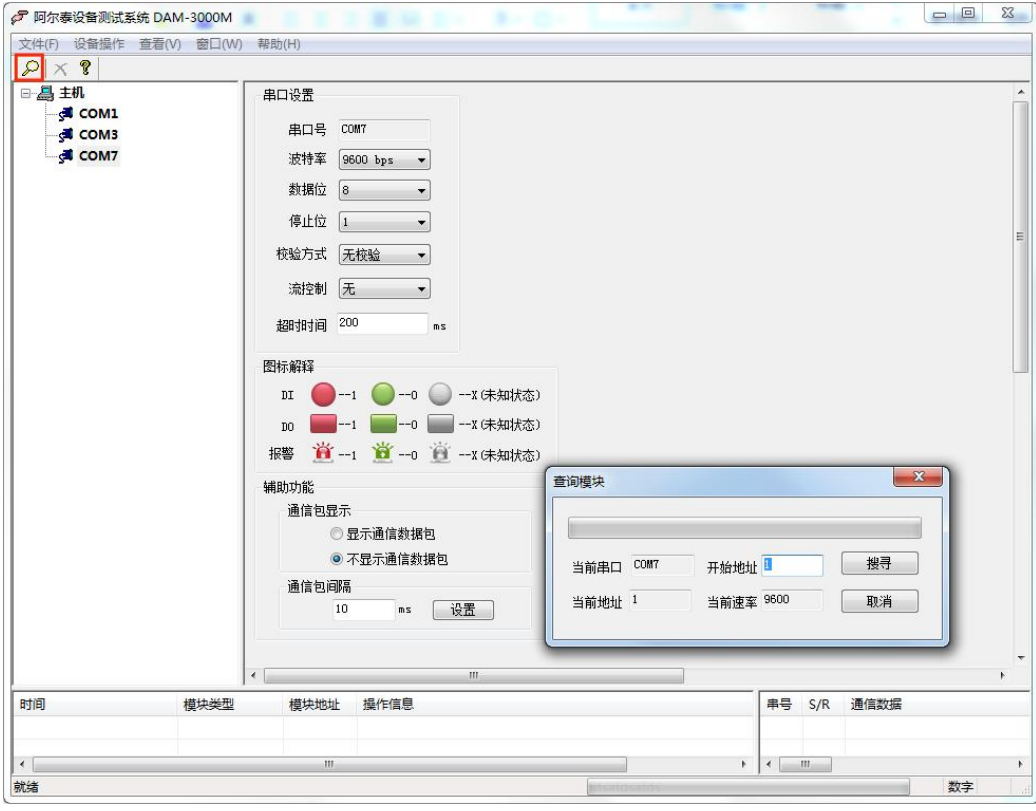

图 7

2)单击方框后可对当前通道继电器进行控制(绿色为断开,红色吸合),点击开始采集后可实时查 看当前所有通道继电器状态,点击"保存使能"可将 DO 状态以 Excel 格式保存记录 DO 输出状态; 填写安全通讯时间后点击"设置",当设备与上位机超过安全通讯时间未通讯则设备输出安全值, 安全值设置方法见图 10

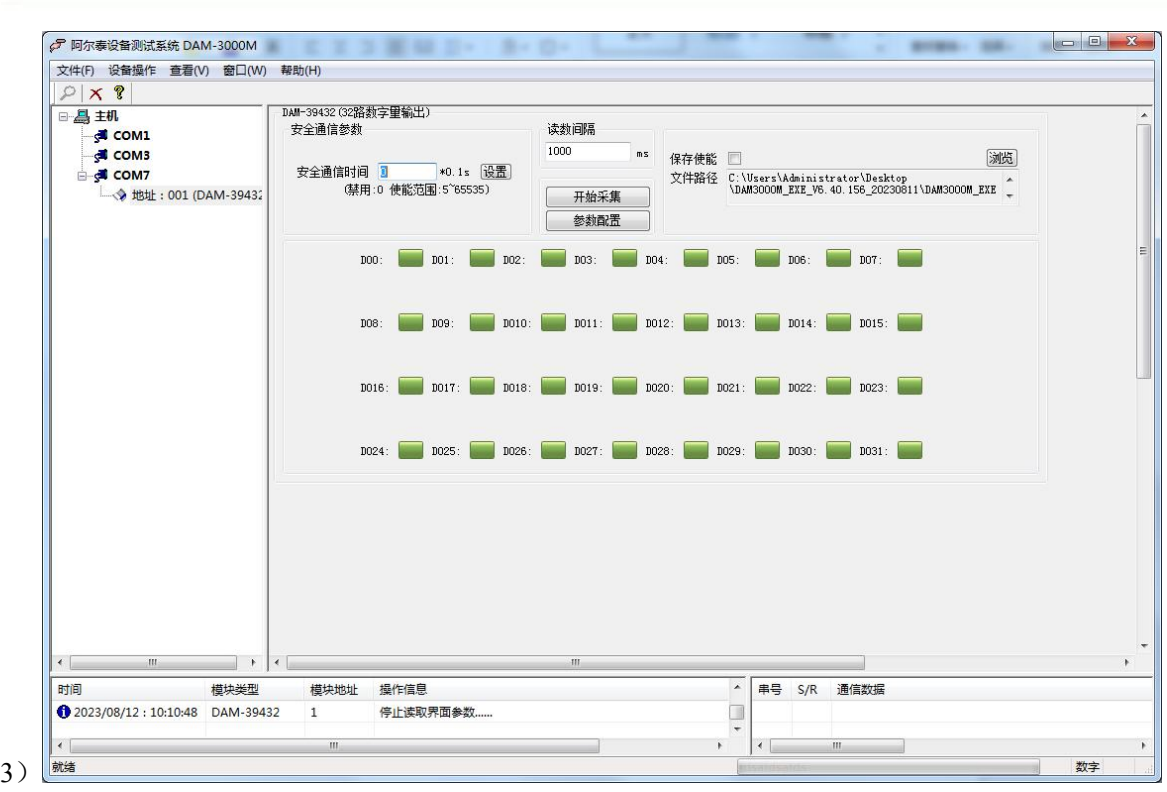

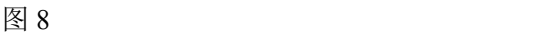

3)单机方框可对上电值和安全值进行设置。

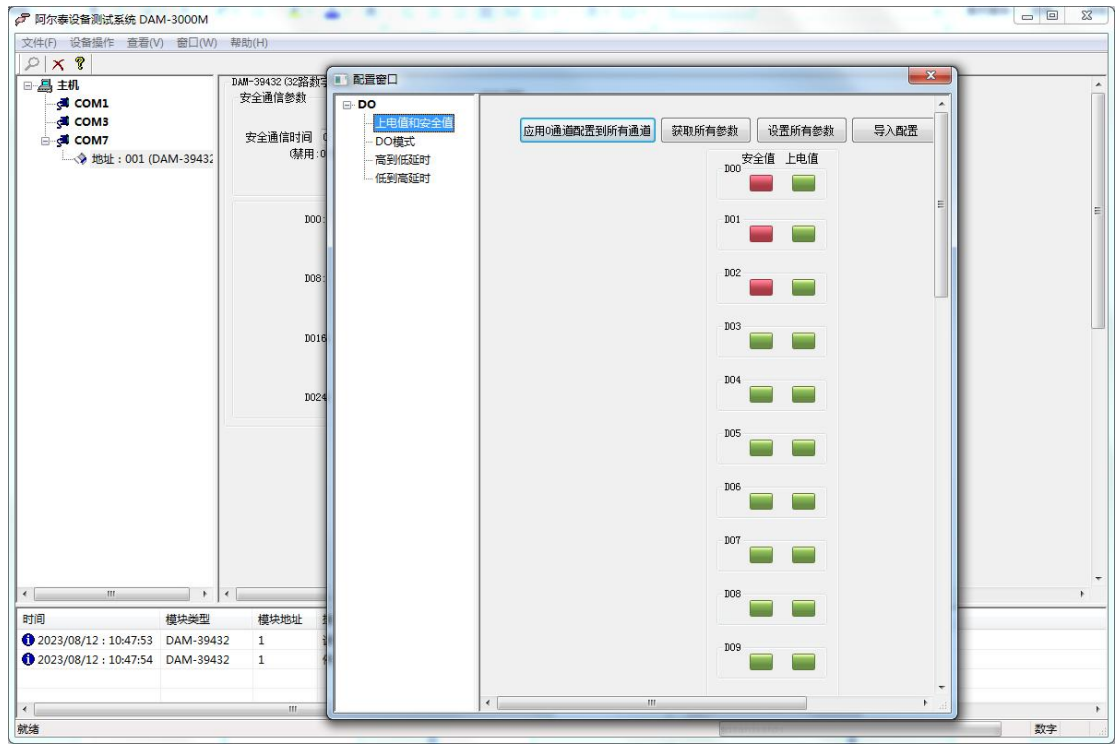

图 9

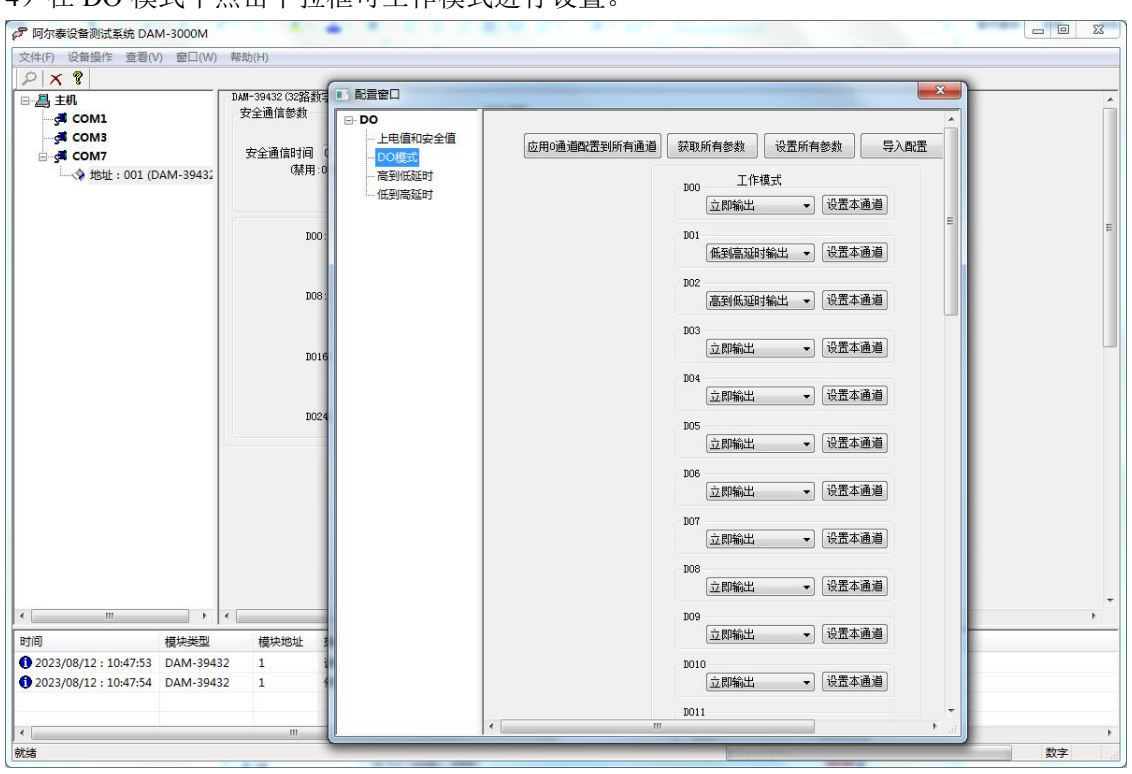

#### 4) 在 DO 模式中占击下拉框可工作模式讲行设置

图 10

5) 高到低延时输出可在此对话框进行设置(单位是 0.1ms); 低到高延时相同。

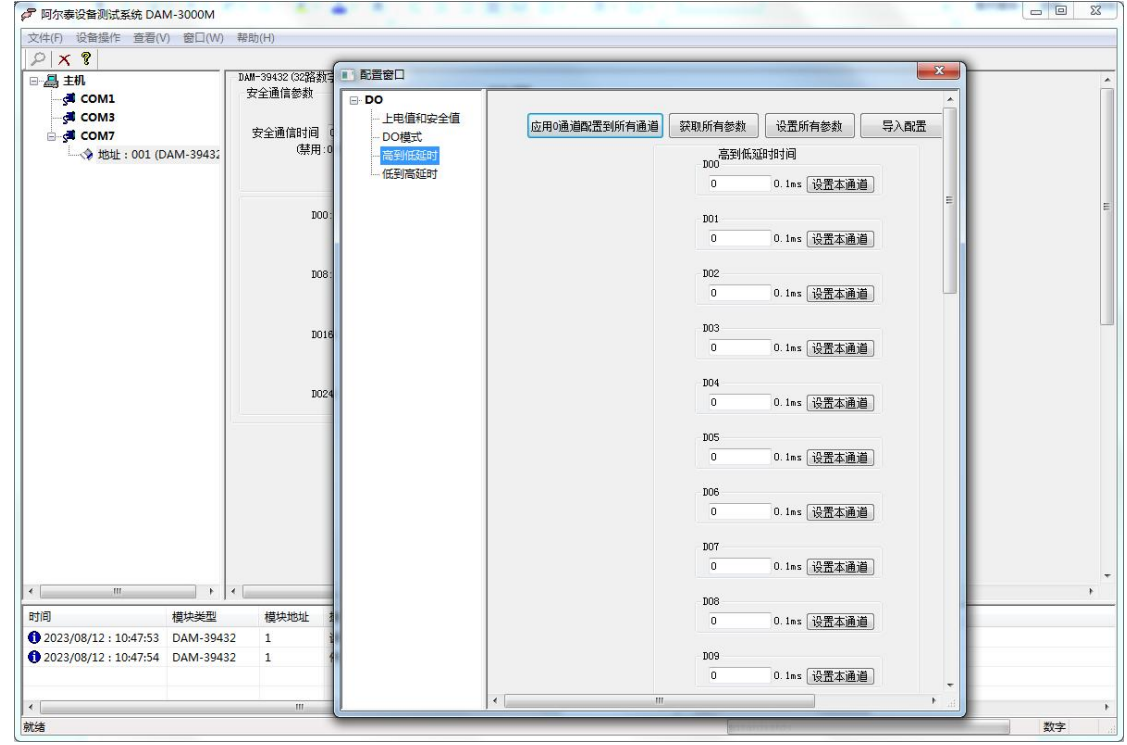

图 11

## <span id="page-22-0"></span>4 产品注意事项及保修

### <span id="page-22-1"></span>4.1 注意事项

在公司售出的产品包装中,用户将会找到产品DAM-39432和产品质保卡。产品质保卡请用户务 必妥善保存,当该产品出现问题需要维修时,请用户将产品质保卡同产品一起,寄回本公司,以便 我们能尽快的帮助用户解决问题。

在使用 DAM-39432 时, 应注意 DAM-39432 正面的 IC 芯片不要用手去摸, 防止芯片受到静电 的危害。

#### <span id="page-22-2"></span>4.2 保修

DAM-39432自出厂之日起, 两年内凡用户遵守运输, 贮存和使用规则, 而质量低于产品标准者 公司免费维修。

阿尔泰科技

服务热线: 400-860-3335 网址: www.artcontrol.com